# **Hole Academic Centre**

### **HAC Smart Classroom Instructions**

#### *Laptop / PowerPoint Operation*

- 1. Extend the projector screen using the screen switch on the wall.
- 2. Turn the Laptop on.

*Note: You may need to press and hold Windows button key while tapping P key to show display on projector screen. Choose the second option.*

- 3. Logon using your username and password. (same as the login used at your desk)\*.
- 4. Open your PowerPoint file from your H:\ drive (not available from the guest account).
- 5. Turn on the projector by pressing the On/Off button on the Extron's Controller.

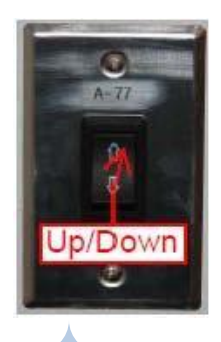

. **\concordia**; Password: **concordia**;

**CE-**

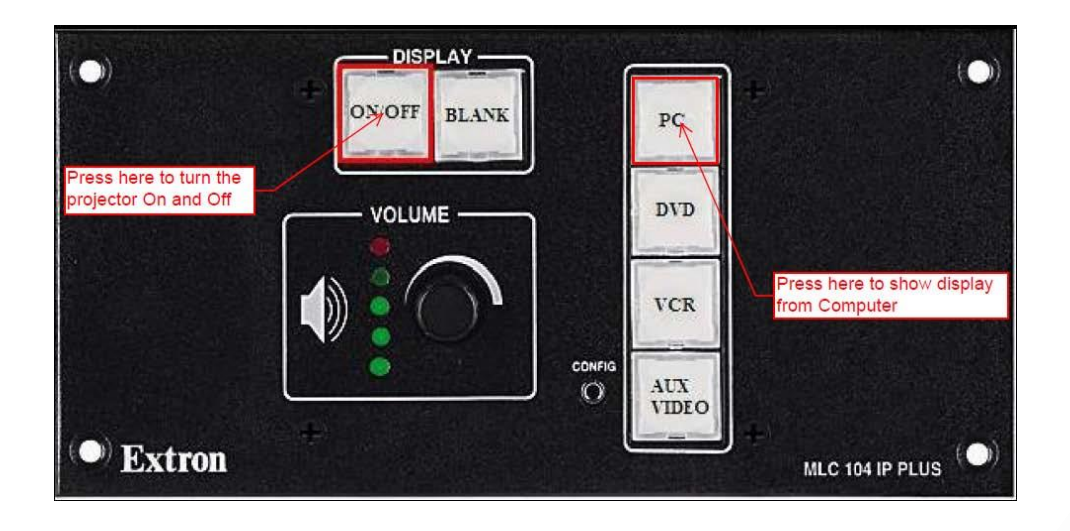

- 6. Once the *GREEN* light stops flashing, press the PC button to show display from the PC.
- 7. Use the Logitech wireless presenter for your presentation slide show.

Concordia University of Edmonton – Information Technology Services – May  $20<sub>1</sub>$ ,

- 8. If you wish to blank the screen so you can use it again later in your class, you may do so by pressing the BLANK button on the Extron's Controller (this will blank out the display screen).
- 9. Use the Volume control knob to adjust your audio.

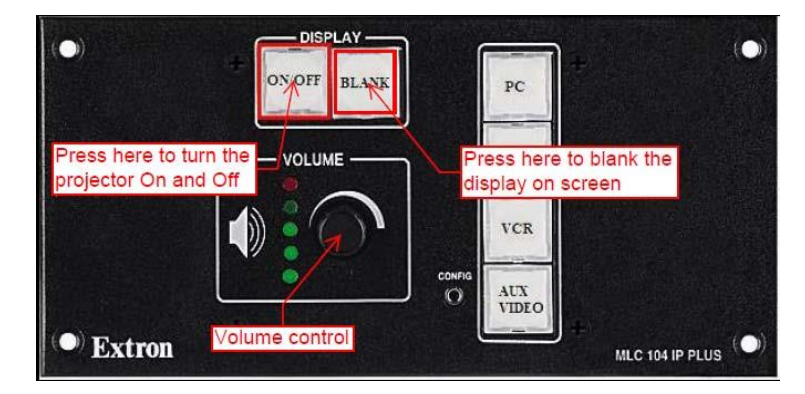

- 10.At the end of your use or your class please turn off the projectors by pressing the On/Off button.
- 11. Log yourself off and leave the Laptop on for next user.

### *DVD/VCR Operation*

- 1. Extend the projector screen using the screen switch on the wall.
- 2. Turn on the projector by pressing the On/Off button on the Extron's Controller.
	- *a. The On/Off key's blinking GREEN, indicates the projectors are in the warm up process.*
	- *b. The On/Off key's blinking AMBER, indicates the projectors are in the cool down process.*
- 3. Once the green light goes steady, press the DVDor VCR button on the Extron's Controller depending on whether you are showing a VHS tape or a DVD disc. This will switch the input to either DVD or VCR and enable the DVD's & VCR's controls.

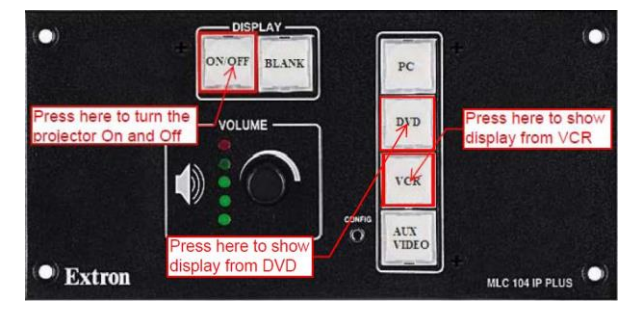

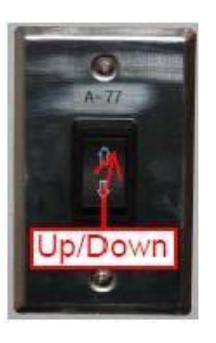

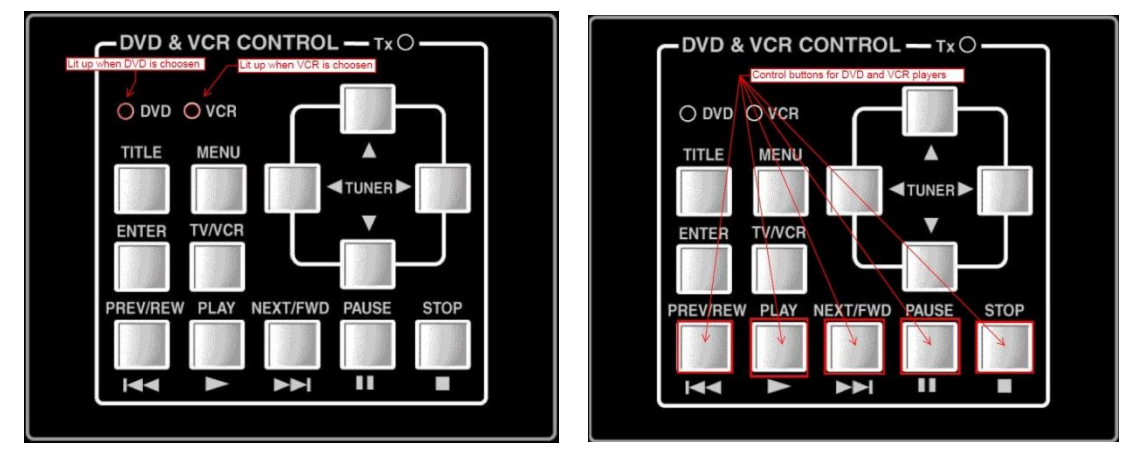

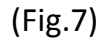

- 4. Turn the DVD or VCR unit on.
- 5. Insert your DVD disc or VHS tape into the appropriate player.
- 6. Use the appropriate buttons for controlling your DVD or VHS player during your play (Fig.7).

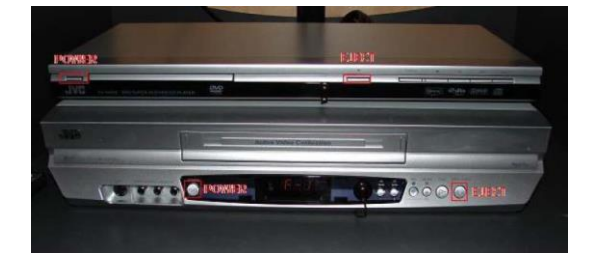

- 7. Use the Volume control knob to adjust your audio.
- 8. Eject your DVD disc or VHS tape and turn the DVD or VCR machine off after your use.
- 9. Turn the projector off by pressing the On/Off button.

#### *Document Camera Operation*

1. Extend the projector screen using the screen switch on the wall.

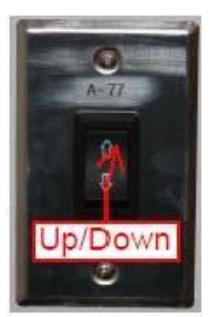

 $(1)$ 

 $(2)$ 

2. Turn on the projector by pressing the On/Off button on the Extron's Controller.

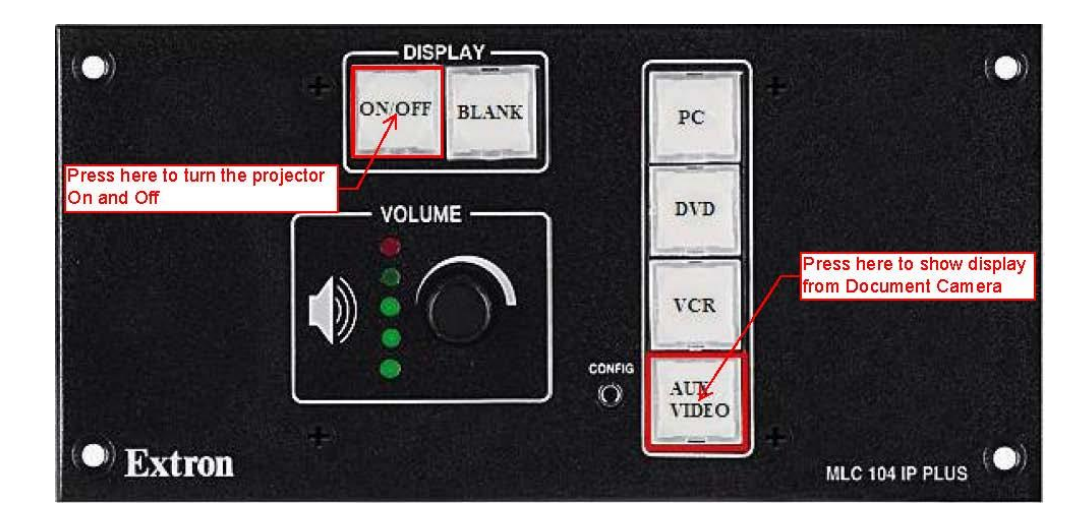

- 3. Once the *GREEN* light goes steady, press the Aux/Video button on the Extron's Controller (see the picture above). **N/STANDRY**
- 4. Turn the Toshiba Document Camera on by pressing the On/Standby button on Document reader control panel until the LED (1) is *GREEN* (amber indicates off).
- 5. Turn the camera light switch on by using the On/Off switch on the side of the camera.
- 6. Press the Input button on the Document Camera control panel until the Camera LED (2) lit up (*AMBER*).
- 7. Place the document directly under the camera.
- 8. When you are finished using the Document Camera please turn the system off.

#### *TROUBLESHOOTING*

*\*before calling the Help Desk, try some of these common solutions*

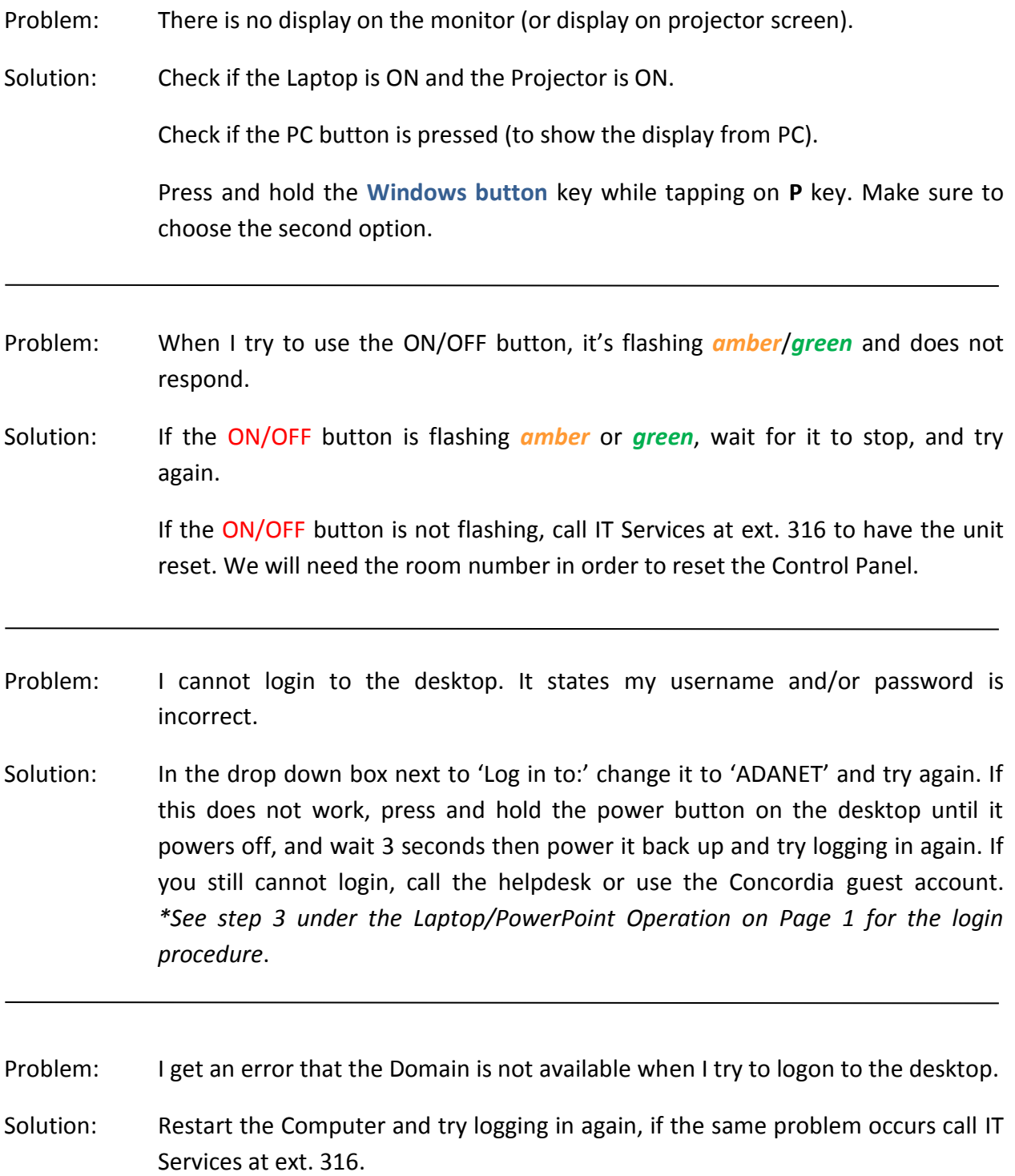

## *Please contact Help Desk at (780) 479 9316 for more assistance*

Concordia University of Edmonton – Information Technology Services – May 2015